### **ADVISING**

# **Quick Help Guide: IT**

#### **IT Help Desk: (567) 661-7120**

#### **OZONE**

- New Owens students can activate their account at **[sspr.owens.edu](https://sspr.owens.edu/sspr/private/login)**.
- Your **username** is your full first name, underscore, and full last name followed by @owens.edu. Example: Joe Student would have the user name joseph student@owens.edu. Some usernames will have a number following the last name due to students having a common name.
- Information is posted on *Cards* on your *Dashboard* (homepage). To find *Cards*, select *Discover* from the top left Menu (three horizontal lines by Owens' logo) or click Discover More from at the bottom of your dashboard.
- Locate your **Owens Student ID (OCID)** number in Student Profile by clicking the circle in the top right corner of Ozone.
- For questions about password reset or duo-authentication, please call **(567) 661-7120** or view the FAQs by visiting **[owens.edu/faq](https://faq.owens.edu/faq/)**.

#### **STUDENT EMAIL**

- Your **Owens student email address** is your full first name, underscore, and full last name followed by @student.owens.edu. Example: Joe Student's Owens student email address would be joseph\_student@student.owens.edu.
- Access your student email through the *Quick Links* card in Ozone.
- You can download the Gmail app to your phone and enter your student email address and password for easy access to your email account.
- Check your Owens student email daily and always use your student account when emailing someone at Owens.

#### **BLACKBOARD**

- In your Ozone account, select Blackboard in the Quick Links card.
- To access your Courses, select the *Courses* tab on your Blackboard homepage.
- For Blackboard assistance, select the Tools tab and click on Blackboard Learn Help for Students.
- Your course shell will be available to view on the first official day of class for each semester.
- For questions and more information, contact e-Learning at **[owens.edu/distance\\_ed](https://www.owens.edu/distance_ed/)**.

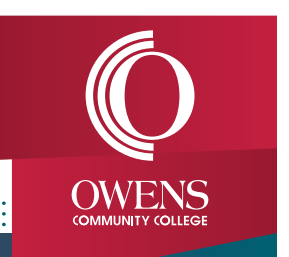

## **Notes Notes**

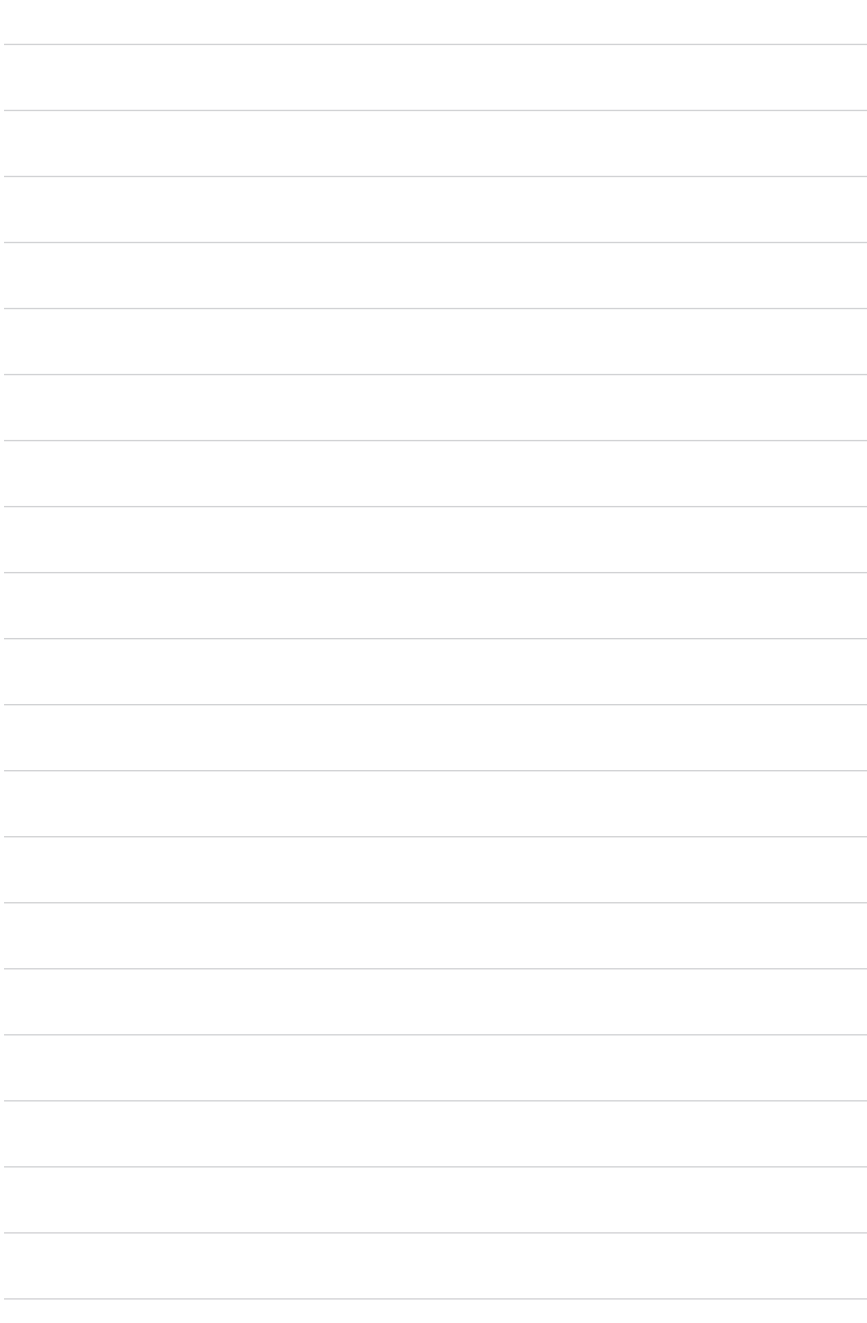